## **Schritt-für-Schritt-Anleitung: So tragt ihr euer Ensemble über die OVERSO auf der Probenlandkarte ein**

- 1. Login als Vereins- oder Ensembleadmin au[f https://overso.chorwesen.com/](https://overso.chorwesen.com/)
- 2. auf **Ensemble**ebene navigieren (wer sich auf Vereinsebene befindet, klickt auf den Reiter mit dem "E" und wählt das Ensemble aus, das auf der Probenlandkarte erscheinen soll)

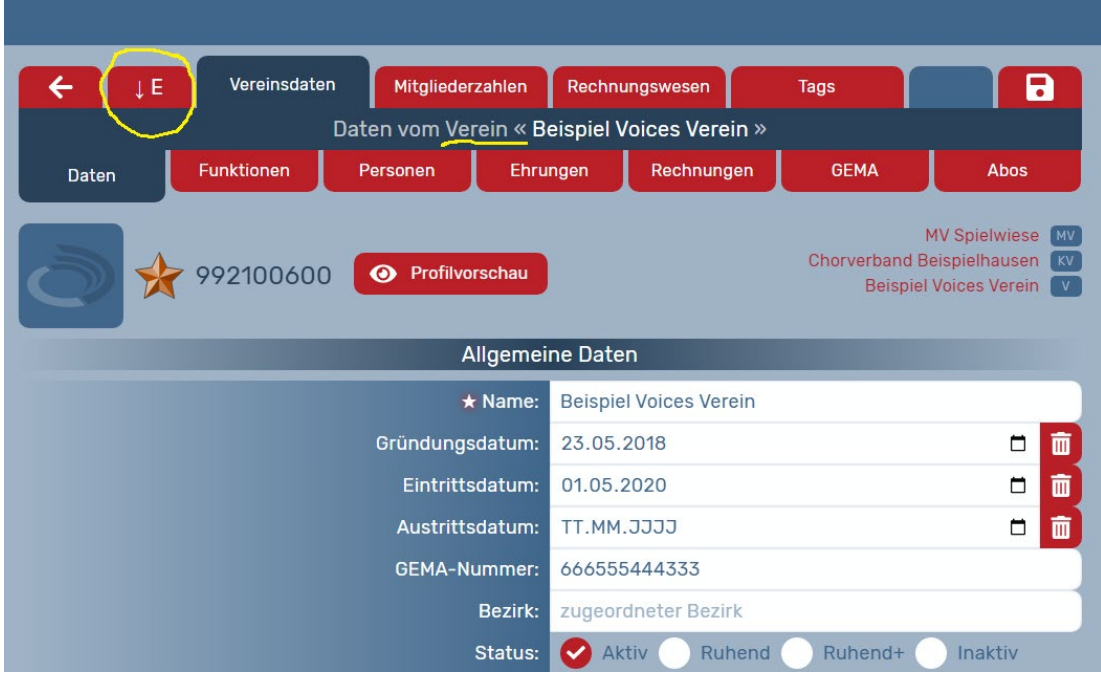

3. falls der Verein noch kein Ensemble hat, muss über das "+" ein neues angelegt werden

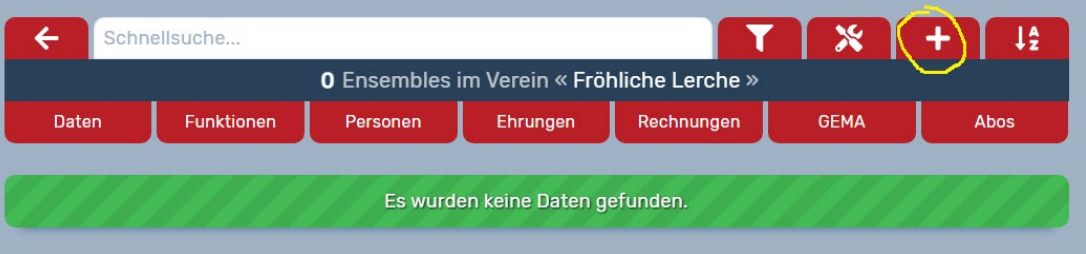

- 4. auf Ensembleebene unter dem Reiter ->Daten bei "Erreichbarkeit" optional eine Webadresse eintragen (Website, Facebook...) oder Häkchen bei "Erreichbarkeit wie Verein" setzen, wenn dort eine Webadresse hinterlegt wurde (darauf achten, dass http:// bzw. https:// am Anfang steht)
- 5. auf Ensembleebene unter dem Reiter ->Daten bei "**Ausrichtung des Ensembles**" die Ausrichtung des Ensembles definieren

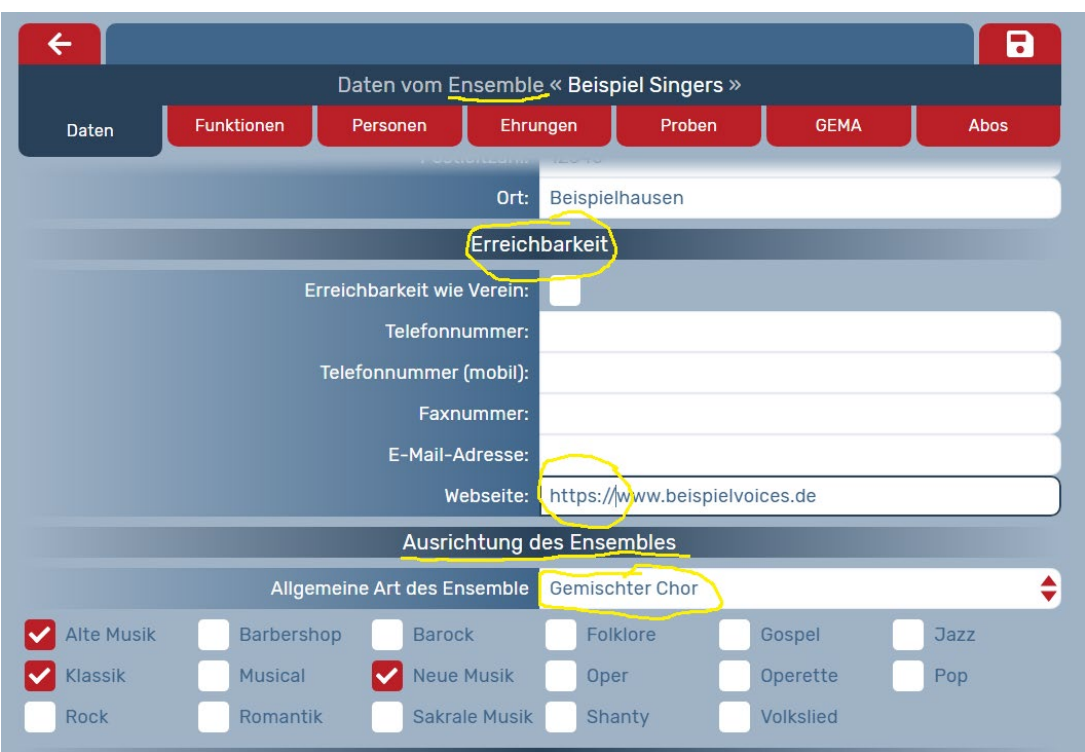

- 6. auf Ensembleebene unter dem Reiter ->Daten bei "**Event - Woche der offenen Chöre**" den Probentermin innerhalb des Zeitraums definieren und vollständige Postadresse eingeben, wo die Probe stattfinden wird
- 7. Optional kann auch noch eine E-Mail-Adresse hinterlegt werden, über die sich Interessierte an das Ensemble wenden können. Die Adresse wird nur per verschlüsseltem Kontaktformular angezeigt und steht nicht öffentlich auf der Probenlandkarte.
- 8. Speichern über das Diskettensymbol oben rechts

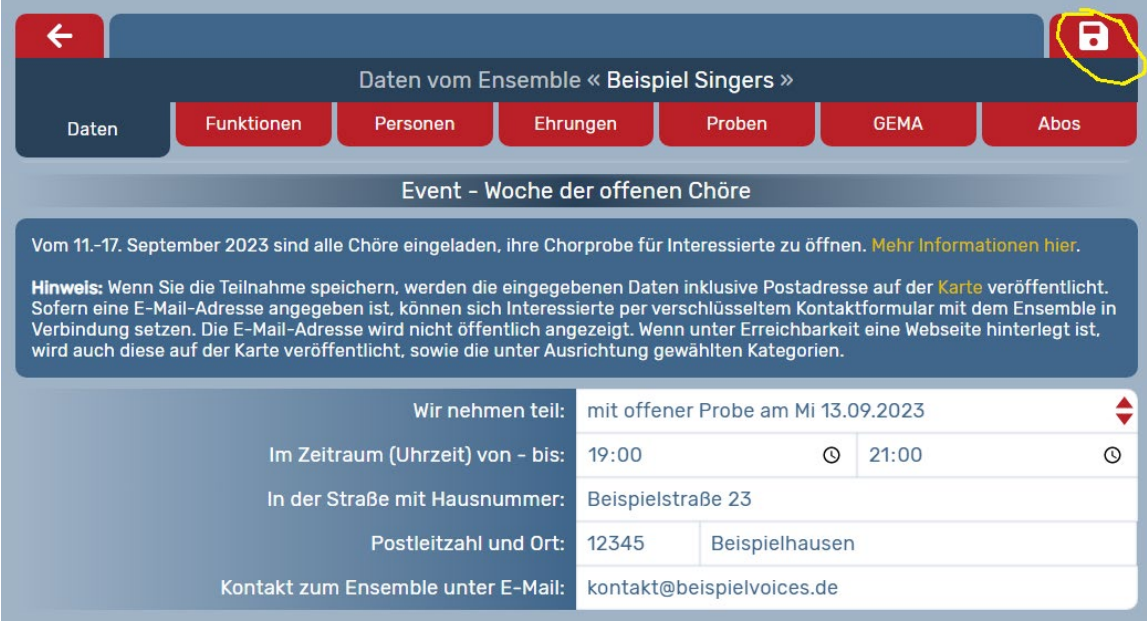

Es dauert üblicherweise bis zum nächsten Tag, bis die Eintragungen auf der Karte aktualisiert angezeigt werden.